## Functions and scripts

#### Eugeniy E. Mikhailov

The College of William & Mary

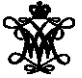

Lecture 05

4 0 8 1

**D** ∋⇒ <span id="page-0-0"></span> $299$ 

# Matlab functions

Used for separating often called code

 $function$  [out1, out2, ..., outN] =  $func$  name (arg1, arg2, ..., argN) function body set of expressions

end

```
function h=hypotenuse(cathetus1, cathetus2)
% calculates hypotenuse for a right angle triangle
% inputs are the length of the catheti:
% cathetus1 and cathetus2
 h=sqrt(cathetus1^2+cathetus2^2);
end
```
We can either type it in the Command Window but better save it to the file *hypotenuse*.m

 $QQ$ 

メタトメ ミトメ ミト

# Matlab functions

Used for separating often called code

 $function$  [out1, out2, ..., outN] =  $func$  name (arg1, arg2, ..., argN) function body set of expressions

end

```
function h=hypotenuse(cathetus1, cathetus2)
```

```
% calculates hypotenuse for a right angle triangle
```

```
% inputs are the length of the catheti:
```

```
% cathetus1 and cathetus2
```

```
h=sqrt(cathetus1^2+cathetus2^2);
```
end

We can either type it in the Command Window but better save it to the file *hypotenuse*.m

```
>> c=hypotenuse(3,4)
\cap =
  5
```

```
function h=hypotenuse(cathetus1, cathetus2)
% calculates hypotenuse for a right angle triangle
% inputs are the length of the catheti:
% cathetus1 and cathetus2
 h=sqrt(cathetus1^2+cathetus2^2);
end
```
 $QQ$ 

 $A \equiv 0.4 \equiv$ 

```
function h=hypotenuse(cathetus1, cathetus2)
% calculates hypotenuse for a right angle triangle
% inputs are the length of the catheti:
% cathetus1 and cathetus2
 h=sqrt(cathetus1^2+cathetus2^2);
end
```
#### >> help hypotenuse

 $QQ$ 

 $\mathbb{R}$  is a  $\mathbb{R}$ 

```
function h=hypotenuse(cathetus1, cathetus2)
% calculates hypotenuse for a right angle triangle
% inputs are the length of the catheti:
% cathetus1 and cathetus2
 h=sqrt(cathetus1^2+cathetus2^2);
end
```
#### >> help hypotenuse

calculates hypotenuse for a right angle triangle inputs are the length of the catheti: cathetus1 and cathetus2

 $AB + AB + AB + AB$ 

```
function [pos,neg]=pos_neg_sum(x)
% calculates sum of positive and negative elements
% of the input vector
 pos = sum(x(x>0));
  neg = sum(x(x<0));
end
```
 $QQ$ 

 $\mathcal{A} \cap \mathcal{B}$  is a different  $\mathcal{B}$  in a different  $\mathcal{B}$ 

4 D.K.

```
function [pos,neg]=pos_neg_sum(x)
% calculates sum of positive and negative elements
% of the input vector
 pos = sum(x(x>0));
  neg = sum(x(x<0));
end
```
>> 
$$
v=[1, 2, -2, 3, -5]
$$
  
\n $v =$   
\n1 2 -2 3 -5

>> [p,n]=pos\_neg\_sum(v)

 $\Omega$ 

化重压 不重

```
function [pos,neg]=pos_neg_sum(x)
% calculates sum of positive and negative elements
% of the input vector
 pos = sum(x(x>0));
  neg = sum(x(x<0));
end
```
>> 
$$
v=[1, 2, -2, 3, -5]
$$
  
\n $v =$   
\n1 2 -2 3 -5

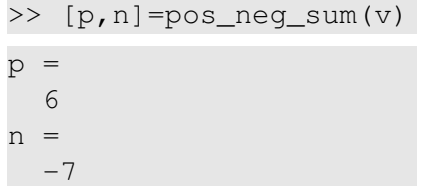

Eugeniy Mikhailov (W&M) **[Practical Computing](#page-0-0) Lecture 05 4/11** Lecture 05 4/11

 $\Omega$ 

Erik Ha

```
function [pos, neg] = pos\_neg\_sum(x)% calculates sum of positive and negative elements
% of the input vector
 pos = sum(x(x>0));
 neg = sum(x(x<0));
end
\gg y=[1,2,-2,3,-5]
V =1 \t 2 \t -2 \t 3 \t -5>> [p,n]=pos_neg_sum(v)
                             >> y=pos_neg_sum(v)
 p =6
 n =-7イロト イ部 トイモト イモト
                                                   STATE
                                                      298
```
Eugeniy Mikhailov (W&M) **[Practical Computing](#page-0-0) Lecture 05 4/11** Lecture 05 4/11

```
function [pos, neg] = pos\_neg\_sum(x)% calculates sum of positive and negative elements
% of the input vector
 pos = sum(x(x>0));
 neg = sum(x(x<0));
end
\gg y=[1,2,-2,3,-5]
V =1 \t 2 \t -2 \t 3 \t -5>> [p,n]=pos_neg_sum(v)
 p =6
 n =-7>> y=pos_neg_sum(v)
                             V =6
```
 $298$ 

イロト イ母 トイラト イラト

```
function [pos,neg]=pos_neg_sum(x)
% calculates sum of positive and negative elements
% of the input vector
 pos = sum(x(x>0));
  neg = sum(x(x<0));
end
```
 $\Omega$ 

∢ 御 \* す 君 \* す 君

```
function [pos, neg] = pos neg sum(x)% calculates sum of positive and negative elements
% of the input vector
 pos = sum(x(x>0));
  neg = sum(x(x<0));
end
```

```
>> pos=23;
>> x=[1,-1,-1];\Rightarrow v=[1, 2, -2, 3, -5];
```
 $[p,n] = pos$  neg sum(v)

 $\Omega$ 

④ 第3 (唐) (唐) (唐)

```
function [pos, neg] = pos neg sum(x)% calculates sum of positive and negative elements
% of the input vector
 pos = sum(x(x>0));
  neg = sum(x(x<0));
end
```

```
>> pos=23;
>> x=[1,-1,-1];\Rightarrow v=[1, 2, -2, 3, -5];
```
 $[p,n] = pos$  neg sum(v)

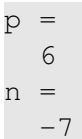

KEL KALLARIN (RINGEN DE VOOR

```
function [pos, neg] = pos neg sum(x)% calculates sum of positive and negative elements
% of the input vector
 pos = sum(x(x>0));
  neg = sum(x(x<0));
end
```

```
>> pos=23;
>> x=[1,-1,-1];\Rightarrow v=[1, 2, -2, 3, -5];
```
 $[p,n] = pos$  neg sum(v)

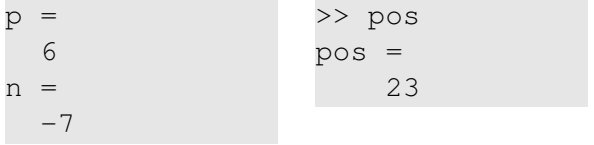

Eugeniy Mikhailov (W&M) **[Practical Computing](#page-0-0) Lecture 05 5/11** Lecture 05 5/11

 $\Omega$ 

④ 御き イ磨き イ磨き 一番 …

```
function [pos, neg] = pos neg sum(x)% calculates sum of positive and negative elements
% of the input vector
 pos = sum(x(x>0));
  neg = sum(x(x<0));
end
```

```
>> pos=23;
>> x=[1,-1,-1];\Rightarrow v=[1, 2, -2, 3, -5];
```
 $[p,n] = pos$  neg sum(v)

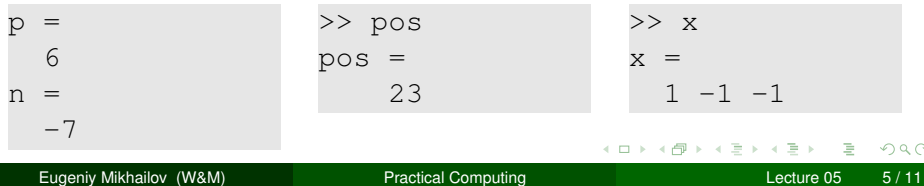

Canonical example: factorial

$$
N! = N \times (N-1) \times (N-2) \cdots 3 \times 2 \times 1
$$

4 0 8

4 € 1 **D**  $\mathcal{A}$   $299$ 

重き

Canonical example: factorial

$$
N! = N \times (N-1) \times (N-2) \cdots 3 \times 2 \times 1
$$

We can rewrite it as

$$
N!=N\times (N-1)!
$$

Notice that  $0! = 1$ 

4 0 8

 $\Omega$ 

Ξ÷.

#### Recursion for factorial

```
function f=myfactorial(N)
% calculated factorial of the input. N!=N*(N-1)!
% input must be integer larger or equal to zero
% ALWAYS sanitize the input !!!
  if (N < 0)
    error('wrong input, input must be >= 0');
  end
  if ( N \sim = \text{floor}(N) )
    error('input is not integer number');
  end
% -----------------
  if ( N==0 )
    f=1; return;
  end
  f=N*myfactorial(N-1);end
```
Script is the secuence of the matlab expressions written in the file.

```
N=1:N max;
M=0*(N);for i=N
 M(i) = (1+x/i)^{i}end
plot(N,M,'-');
xlabel('N, number of payments per year');
ylabel('Money grows');
title('Money grows vs number of payments per year');
```
<span id="page-19-0"></span> $\Omega$ 

 $\mathcal{A}$   $\overline{\mathcal{B}}$   $\rightarrow$   $\mathcal{A}$   $\overline{\mathcal{B}}$   $\rightarrow$   $\mathcal{A}$   $\overline{\mathcal{B}}$   $\rightarrow$ 

Script is the secuence of the matlab expressions written in the file.

```
N=1:N max;
M=0*(N) ;
for i=N
 M(i) = (1+x/i)^{i}end
plot(N,M,'-');
xlabel('N, number of payments per year');
ylabel('Money grows');
title('Money grows vs number of payments per year');
```
Let's save it to the file *money\_grows*.m

 $\Omega$ 

 $\mathcal{A}$   $\overline{\mathcal{B}}$   $\rightarrow$   $\mathcal{A}$   $\overline{\mathcal{B}}$   $\rightarrow$   $\mathcal{A}$   $\overline{\mathcal{B}}$   $\rightarrow$ 

Script is the secuence of the matlab expressions written in the file.

```
N=1:N max;
M=0*(N) ;
for i=N
 M(i) = (1+x/i)^{i}end
plot(N,M,'-');
xlabel('N, number of payments per year');
ylabel('Money grows');
title('Money grows vs number of payments per year');
```
Let's save it to the file *money\_grows*.m Now we can assign any N\_max and x, then execute the script

<span id="page-21-0"></span> $\Omega$ 

⊀ 御 と す 君 と す 君 と

Script is the secuence of the matlab expressions written in the file.

```
N=1:N max;
M=0*(N);for i=N
  M(i) = (1+x/i)^{n};
end
plot(N,M,'-');
xlabel('N, number of payments per year');
ylabel('Money grows');
title('Money grows vs number of payments per year');
                               >> N max=4; x=.5;
 Let's save it to the file
                               >> money_grows;
 money_grows.m
                               >> M
 Now we can assign any N_max
                               M =and x, then execute the script
                               1.5000 1.5625
                               1.5880 1.6018
                                       (□ ) ( )
                                              REPORTED
                                                       в
                                                         \sqrt{2}a
```
<span id="page-22-0"></span>Eugeniy Mikhailov (W&M) **[Practical Computing](#page-0-0) Lexicon Computing Lecture 05 8/11** 

## Scripts variable space

#### Unlike functions scripts modify Workspace variables

```
N=1:N_max;M=0*(N) ;
for i=N
 M(i) = (1+x/i)^{i}:
end
plot(N,M,'-');
xlabel('N, number of payments per year');
ylabel('Money grows');
title('Money grows vs number of payments per year');
 >> M=123; x=.5;>> N_Max=2; money_grows;
```
>> M

<span id="page-23-0"></span>K □ ▶ K @ ▶ K 로 ▶ K 로 ▶ \_ 로 \_ K) 9,0

## Scripts variable space

#### Unlike functions scripts modify Workspace variables

```
N=1:N_max;M=0*(N) ;
for i=N
 M(i) = (1+x/i)^{i}:
end
plot(N,M,'-');
xlabel('N, number of payments per year');
ylabel('Money grows');
title('Money grows vs number of payments per year');
```
 $>> M=123; x=.5;$ >> N\_Max=2; money\_grows; >> M  $M =$ 1.5000 1.5625

Think about script as it is a keyboard macro. Calling script is equivalent to typing the scripts statements from the keyboard.

イロトメ 倒 トメ きょくきょうき

<span id="page-24-0"></span> $298$ 

# Saving your results

Let's say you have calculated some intermidiate results and want to save them.

4 0 8 1  $\leftarrow$   $\Box$  <span id="page-25-0"></span> $QQ$ 

Erik Ha

 $\sim$  $\sim$ 

# Saving your results

Let's say you have calculated some intermidiate results and want to save them.

Not surprisingly it is done with save command. It can be called in several different ways.

**o** command form

save 'filename.mat'

- **o** functional form save ('filename.mat' )
	- saves all workspace variables to the file 'filename.mat'

<span id="page-26-0"></span> $\Omega$ 

# Saving your results

Let's say you have calculated some intermidiate results and want to save them.

Not surprisingly it is done with save command. It can be called in several different ways.

**o** command form

save 'filename.mat'

**o** functional form save ('filename.mat' )

saves all workspace variables to the file 'filename.mat'

To save only var1, var2, and var3

- save 'filename.mat' var1 var2 var3
- save ('filename.mat' , 'var1', 'var2', 'var3');
- **•** fname='saved variables.mat' ; save (fname, 'var1', 'var2', 'var3');

notice the use of apostrophes

i.e. save as a function expect strings for the [ar](#page-26-0)[gu](#page-28-0)[m](#page-24-0)[e](#page-27-0)[n](#page-28-0)[ts](#page-24-0)[.](#page-25-0)

<span id="page-27-0"></span> $\Omega$ 

# Loading your results

Now you want your results back to the workspace

4 □ ▶ 4 司

 $\sim$  $\sim$  <span id="page-28-0"></span> $298$ 

Erik Ha

≔

Now you want your results back to the workspace It is done with load command. It can be called in several different ways.

**e** command form

load 'filename.mat'

**o** functional form

load ('filename.mat' )

loads all workspace variables to the file 'filename.mat'

 $\Omega$ 

Now you want your results back to the workspace

It is done with load command. It can be called in several different ways.

**o** command form

load 'filename.mat'

**o** functional form

load ('filename.mat' )

loads all workspace variables to the file 'filename.mat'

To load only var1, var2, and var3

- load 'filename.mat' var1 var2 var3
- load ('filename.mat' , 'var1', 'var2', 'var3');

**•** fname='loadd variables.mat' :  $load$  (fname, 'var1', 'var2', 'var3');

notice the use of apostrophes

i.e.  $\log$  as a function expect strings for the arguments.

<span id="page-30-0"></span> $\Omega$ 

**A BAK BA**